## **Survival guide**

## **EBEC Greece 2021**

**21-24 May** 

## **General (for all the days of competition):**

- At the beginning you connect to the link for Zoom with your institutional account and wait in the waiting room to enter the main session.
- Once you enter the main session, your web camera can be on and it would be good if your microphone is closed so as not to make extra noise. You can also use the background that we have created exclusively for the competition, following the following instructions:
- Instructions for changing the background in Zoom: Click on the icon (Stop video) arrow and then select "Choose Virtual Background". Then, in the options in the bar that shows you, press the "+" option and finally select "Add Image". These steps are described in the photos below.

**Caution!** You must have already downloaded to your computer the virtual background we have prepared. Enter your group folder and download the corresponding background.

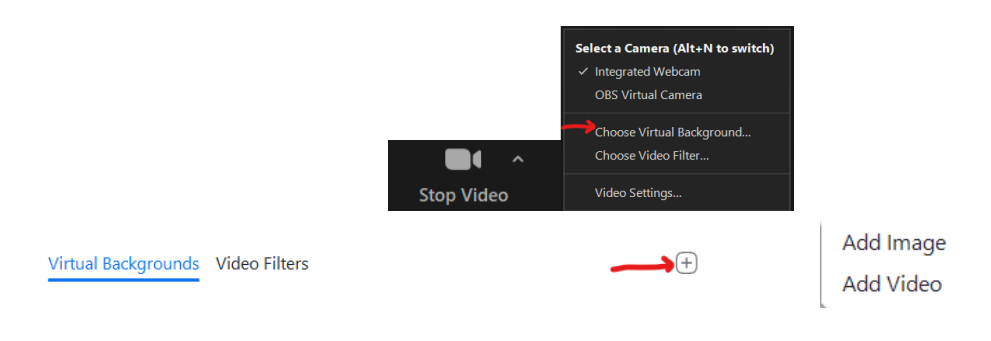

## **Instructions for the days of the competition (Saturday / Sunday):**

- After the presentation of the topic, all the groups will be divided into breakout rooms. In each room there will be a group and a supervisor.
- Your removal from the workplace for any reason during working hours is prohibited.
- In case the competitor has to leave the place where he / she will be during the competition, he / she must inform the supervisor and leave the mobile phone in a place that is visible from the computer camera.
- Each participant only needs to be connected by one camera.
- If their cooperation with a person / ns outside their team is observed, they will be observed and it will become clear that if similar behavior is observed again, they will be excluded from the competition.
- In case the internet connection is lost, the participant is obliged to immediately notify the supervisor of his team and in case of unjustified delay of more than 5 ', the respective supervisor will undertake to call the specific pax. He will explain to him that if he does not enter the next 5 '(total time of absence 10') the team will be excluded from the competition.
- The topics will be sent by the group supervisors to all the rooms at the same time as a message in the chat and thus the start time of the working time will be marked.
- The group supervisor will send you another doc file for questions about the topic.
- You will be able to write down your questions about the topic in that shared doc file. There, they will be answered by specific members of our team who have full knowledge of the subject in collaboration with the relevant teachers/companies.
- If you have any other questions you can contact your team supervisor.
- You have to have your camera and your microphone on (without any background), during all the working hours.
- You will need to do screen sharing throughout the contest.
- Only Case Study's' teams have the right to connect to the internet during the competition.
- \*All the participants of Team Design must have a scanner device or a scanning application on their phone, as they may need to scan something during the competicion.